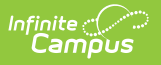

# **SASID Import (Massachusetts)**

Last Modified on 10/21/2024 8:21 am CDT

#### [Importing](http://kb.infinitecampus.com/#importing-a-file) a File | [Upload](http://kb.infinitecampus.com/#upload-layout) Layout

Tool Search: SASID Import

The SASID Import is used to import newly assigned SASIDs to students accounts.

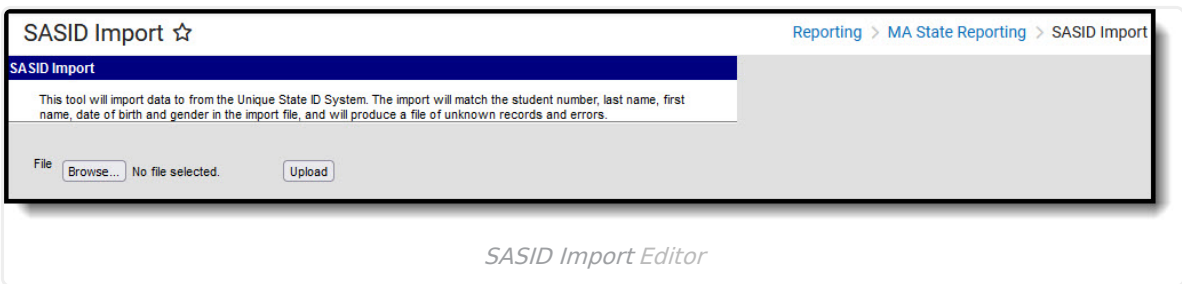

## **Importing a File**

- 1. Click **Browse** to select a file to be imported.
- 2. Once a file is chosen, click **Upload** to import the file. A report will generate indicating how many State IDs were changed.

#### **Errors and Warnings**

If data cannot be uploaded properly, the import file generates an error report describing why each record could not be uploaded.

**Errors** occur when one of the following is true:

- The file name was not found.
- If the import file does not contain the necessary information.
- If there is not a matching LASID, First Name, Last Name, and/or SASID.

### **Upload Layout**

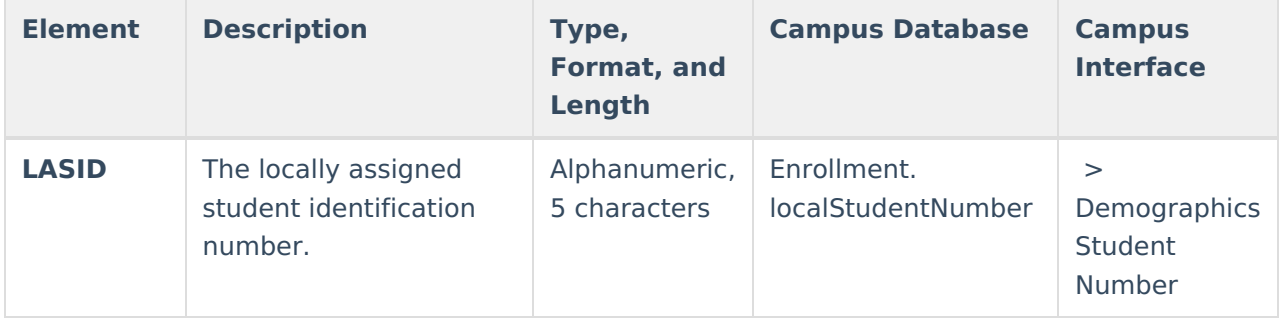

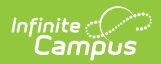

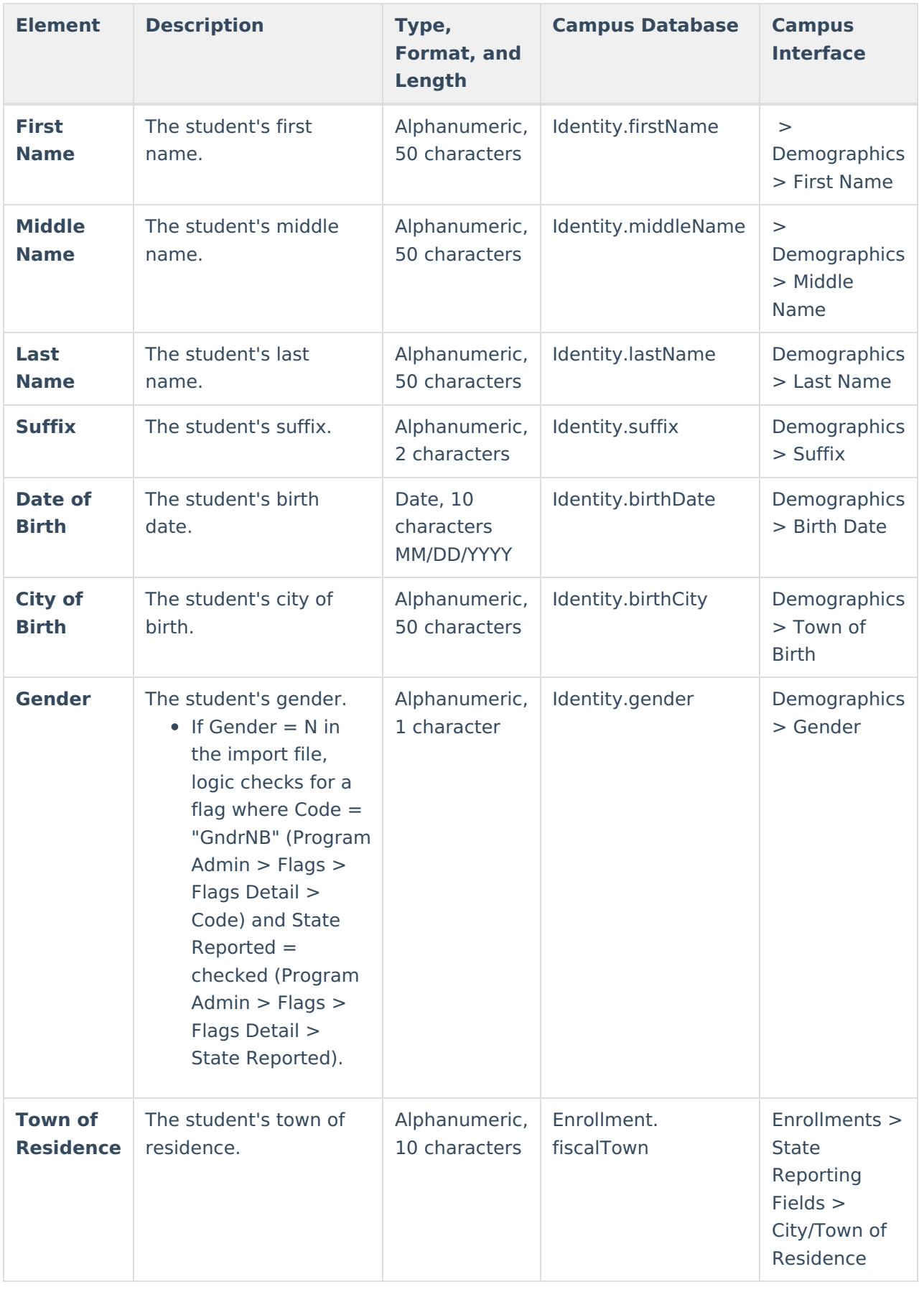

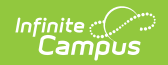

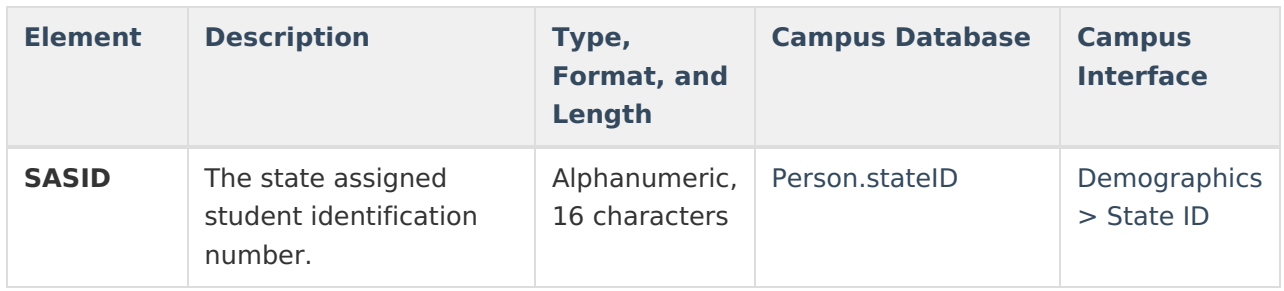